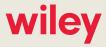

**ALERT** 

## Annual Update to ETRS Form One Due by August 27, 2018

July 12, 2018

Each year, EAS Participants must renew their Form One submitted through the EAS Test Reporting System (ETRS). This year, the deadline to renew the Form One is August 27, 2018.

An EAS Participant is any entity required to comply with the Commission's Emergency Alert System (EAS) rules. This includes radio and television stations, low power television stations, low power FM stations, Class D non-commercial educational FM stations, and cable systems. A separate Form One must be filed for each EAS Participant. This means that if an entity is the licensee of multiple stations, it must file a separate Form One for each. A Form One must also be filed for stations that are silent.

The following EAS Participants are exempt from renewing the Form One: LPTV stations that operate as TV translators, FM booster stations and FM translator stations that "entirely rebroadcast the programming of another local FM broadcast station[]," and broadcast stations that are satellites or repeaters of a hub station and "rebroadcast 100 percent of the programming" of that primary or hub station.

Broadcasters can file ETRS Form One through the ETRS system, found here. To access Form One, filers must use their FCC Username and password. If you do not have a FCC Username, you can obtain one here. If you have forgotten the password associated with your FCC Username, you can reset it here.

To prepare an updated Form One:

## **Authors**

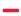

Joan Stewart
Partner
202.719.7438
jstewart@wiley.law
Ari Meltzer
Partner
202.719.7467
ameltzer@wiley.law

## **Practice Areas**

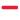

Media

Telecom, Media & Technology

wiley.law 1

- Click on "Submit Form One" in the top menu bar.
- Test Cycle: select "2018 ETRS Form One Filing" from the drop-down menu.
- Complete the FCC Registration Number (FRN) field.
- EAS Participant Type: select appropriate type. The remaining fields will adapt to the selection made from this menu.
- If a broadcaster, fill in the facility ID of the EAS Participant, hit enter. The remaining fields will prepopulate based on the information in the FCC's records for that facility.
- If a MVPD, complete the PSID field. The remaining fields will also pre-populate.
- Confirm the pre-populated fields are accurate.
- Click "Submit Form One."

If you need any assistance filing the Form One, please feel free to contact us.

wiley.law 2